# **SAT-N**

# Universal PSTN to Ethernet & GSM/GPRS Communicator

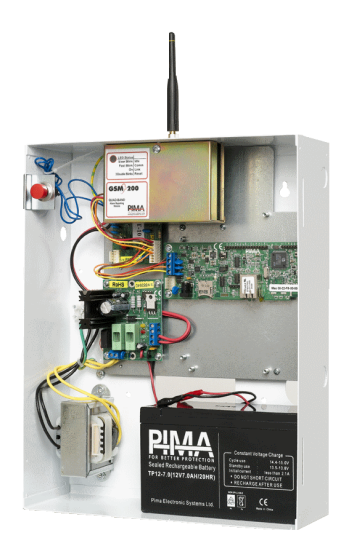

# **Installation Guide**

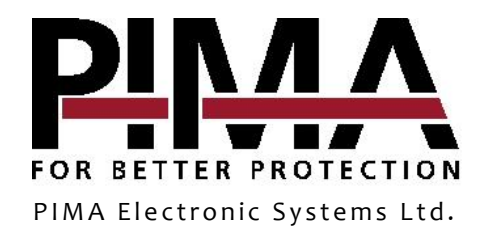

#### **Table of contents**

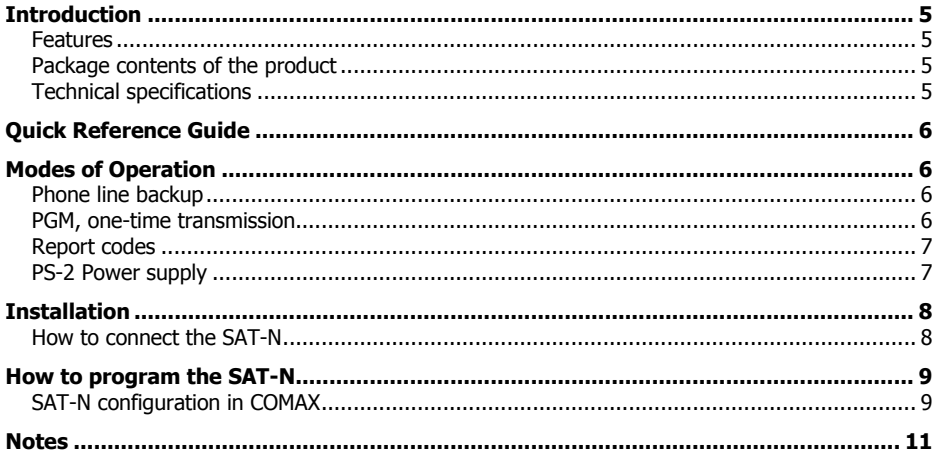

#### Limited Warranty

PIMA Electronic Systems Ltd. does not represent that its product may not be compromised and/or circumvented, or that the Product will prevent any death, personal and/or bodily injury and/or damage to property resulting from burglary, robbery, fire or otherwise, or that the Product will in all cases provide adequate warning or protection. The User understands that a properly installed and maintained equipment may only reduce the risk of events such as burglary, robbery, and fire without warning, but it is not insurance or a guarantee that such will not occur or that there will be no death, personal damage and/or damage to property as a result.

Read this guide in its entirety before attempting to program or operate your system. Should you misunderstand any part of this guide, please contact the supplier or installer of this system.

Copyright 2017 PIMA Electronic Systems Ltd. All rights reserved. E&OE

## <span id="page-4-0"></span>**Introduction**

This guide will help you through the installation and configuration of SAT-N, a universal PSTN to GSM/GPRS & Ethernet communicator.

SAT-N is designed to allow any alarm system to relay transmissions to PIMA's Monitoring Station receiver (PimaGuard), via two communication paths:

- GSM/GPRS, using the GSM-200 cellular module
- Network, using the net4pro module

SAT-N can be used as a backup to the phone line, or it can be used where there is no phone connection. The communicator can be triggered by a PGM output, or by a phone dialer.

The SAT-N is programmed by the COMAX software and it supports PIMA and ContactID<sup>©</sup> protocols only.

## <span id="page-4-1"></span>Features

- Easy installation and field programming
- PSTN backup over GPRS/Ethernet
- Supervision reports
- Continuous phone line checks (voltage)
- Anti-substitution/Reply counter (optional)
- Optional enclosure tamper switch
- Lightning and ESD protection

### <span id="page-4-2"></span>Package contents of the product

#### SAT-N (P/N 8392001):

- SAT-N mounted in a metal box + PS-2 power supply + transformer. Optional: tamper switch
- Split cable

Module only (P/N 8392002):

SAT-NB card + PS-2 power supply, mounted on a bracket

#### <span id="page-4-3"></span>Technical specifications

Temperature:  $-10$  to  $+50^{\circ}$ C Humidity: 75%, non-condensed Voltage: 9-14 VDC (12 VDC nominal) Telephone output: 12V

# <span id="page-5-0"></span>**Quick Reference Guide**

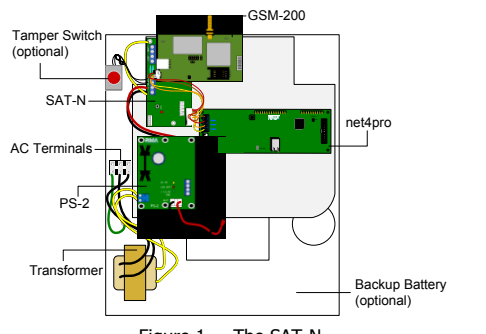

Figure 1. The SAT-N

Phone Wires

PGM Trigger **Ethernet** 

**GPPS** 

## <span id="page-5-1"></span>**Modes of Operation**

The SAT-N can relay transmissions in the following paths:

- 1) GSM-GPRS only.
- 2) TCP/IP-Ethernet only.
- 3) GPRS & Ethernet, one is defined as primary path.
- 4) GPRS & Ethernet, for backup or double/split report.

#### <span id="page-5-2"></span>Phone line backup

Use SAT-N to communicate via GPRS or Ethernet when the line is at fault, or when there is no phone line in the premises<sup>1</sup>. The control panel is connected to the SAT-N via its telephone connection terminals, and triggers the SAT-N by dialing a 4-digit number, set as a CMS phone number<sup>2</sup> (and programmed by COMAX as SAT-N phone number).

In this way, the SAT-N can be used for split reporting, where reports to one CMS will be via the phone, and reports to the second CMS will be via GPRS or Ethernet.

#### <span id="page-5-3"></span>PGM, one-time transmission

When SAT-N is connected to a phone line, it can be used to transmit only certain events or zones via GPRS or Ethernet, by triggering its PGM input. The control panel's PGM output should be connected to the SAT-N's PGM input. When the SAT-N is triggered this way, it will relay the next transmission (only) via the Primary path, GPRS or Ethernet. Therefore, this mode is used when the SAT-N is connected to phone line. AC Terminals<br>
Program and Program Control panel.<br>
Transformer Program Control panel.<br>
Transformer Can be set per control panel.<br> **2** Only one number can be set per control particle particle particle particle program contro

The SAT-N can also be triggered directly by the control panel's PGM output.

Note, that you should join the grounds of the control panel and the SAT-N!

j

<sup>&</sup>lt;sup>1</sup> SAT-N will generate a phone line tone.

### <span id="page-6-0"></span>Report codes

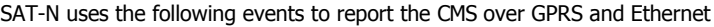

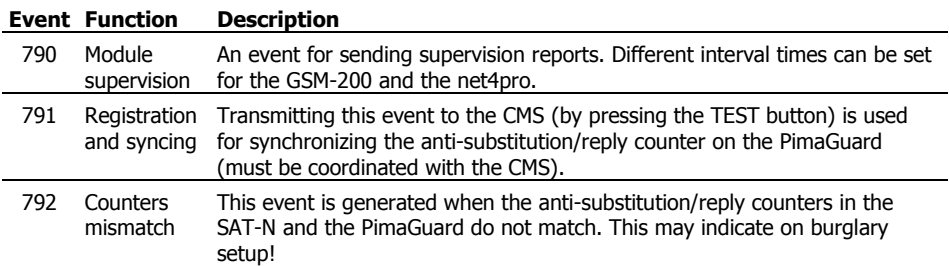

### <span id="page-6-1"></span>PS-2 Power supply

- AC Status and Battery Status outputs. The outputs are switched to ground normally, and disconnected (-) during AC/DC fault
- Output voltage: 13.8VDC
- Current: 1.2Ah
- Outputs: 1.1A
- Battery capacity range: 4.5 7.2AH

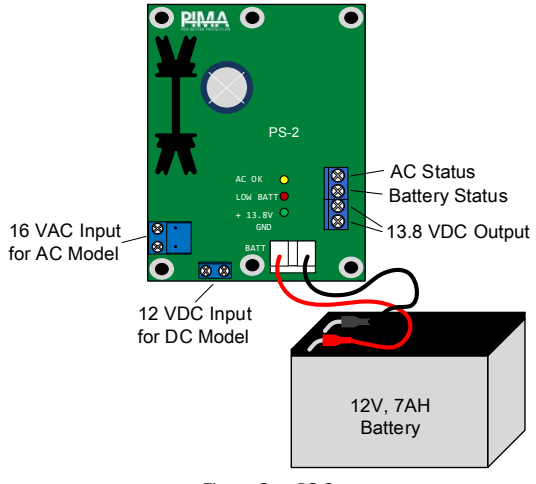

Figure 2. PS-2

## <span id="page-7-0"></span>**Installation**

Connect the SAT-N according to your desired setup. Follow the next diagram and table.

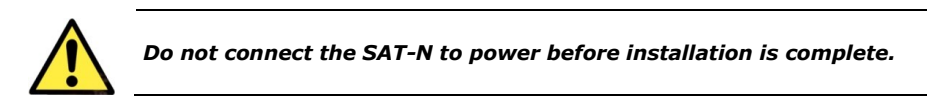

<span id="page-7-1"></span>How to connect the SAT-N

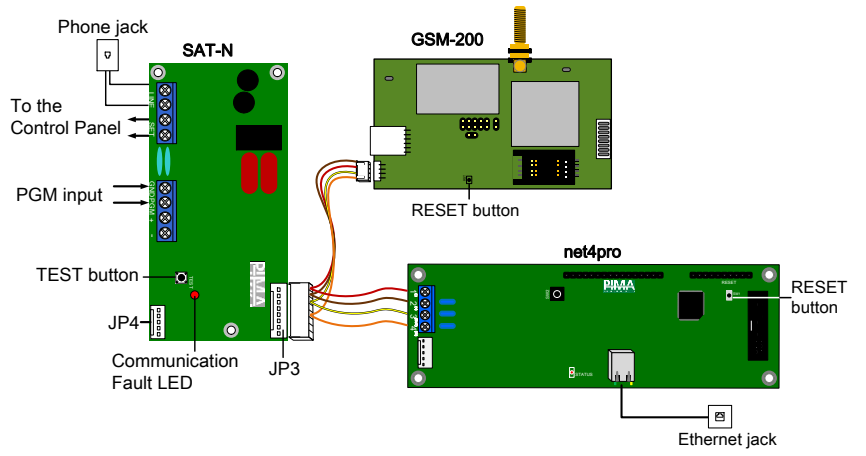

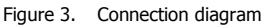

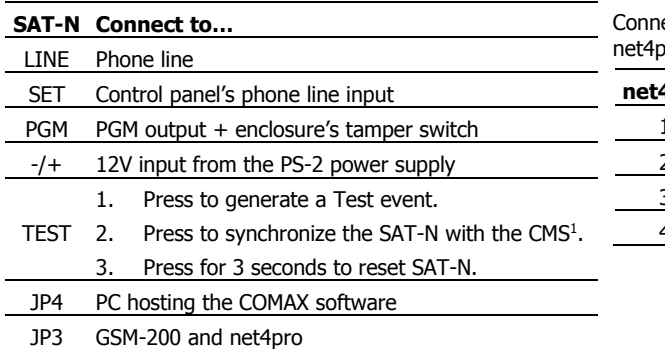

ect the four wires to the oro, as follows:

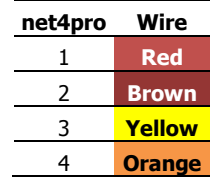

j

 $<sup>1</sup>$  You must coordinate synchronization with the CMS.</sup>

# <span id="page-8-0"></span>**How to program the SAT-N**

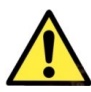

j

*Make sure the SAT-N is NOT connect to power when programming it.*

The SAT-N is programmed by the COMAX upload/download application. To program the SAT-N you will need the following:

- 1. Laptop/PC with COMAX<sup>1</sup> installed in it and an available USB port
- 2. DPU-N converter (P/N 8420006 ver. C) and cable set

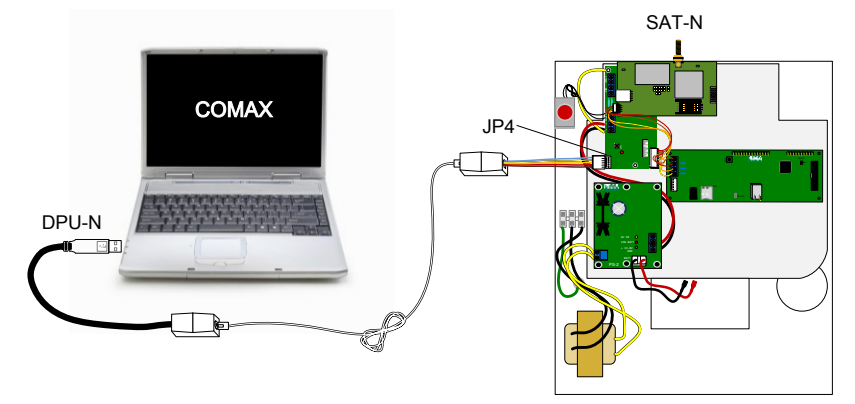

Figure 4. COMAX connection diagram

Connect the SAT-N according to the above image and the following instructions.

- 1. Connect the DPU's USB plug to the Laptop/PC
- 2. Connect the phone cable between the two connection boxes
- 3. Connect the serial connector to a connection box on one side, and to the SAT-N on the other

## <span id="page-8-1"></span>SAT-N configuration in COMAX

In COMAX (upload/Download manager), open a new SAT-N account. The screen includes the parameters of the SAT-N, the GSM-200 and the net4pro.

The following table describes the parameters of the SAT-N in COMAX.

| <b>Parameter</b>             | <b>Description</b>                                                                                                    |
|------------------------------|----------------------------------------------------------------------------------------------------|
| Account ID                   | Optional, if a dedicated SAT-N account no. is required.                                                                                                    |
| GSM-200 account<br>ID prefix | Optional: set 2 digits that will be added as a prefix to every account no. that<br>is reported by the GSM-200, thus creating new distinguished account ID's. |
| net4pro account<br>ID prefix | Optional: see above regarding the net4pro.                                                                                                    |

 $1$  Version 3.07 and up. To obtain the application, contact your local vendor

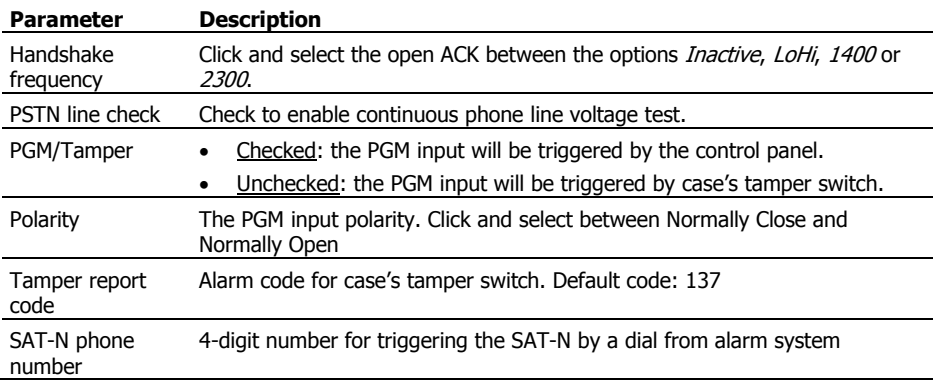

#### The GSM-200 parameters

The following table describes the parameters of the GSM-200.

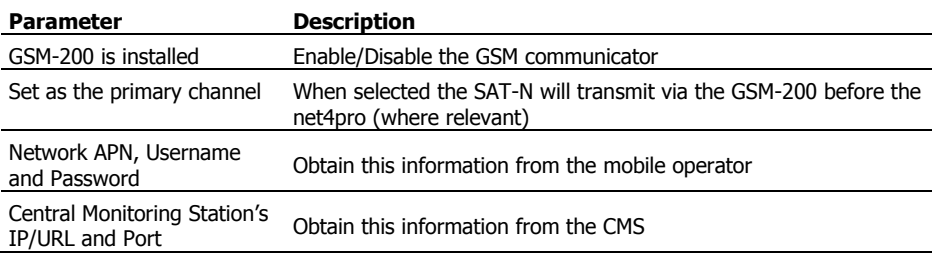

#### The net4pro parameters

The following table describes the parameters of the net4pro.

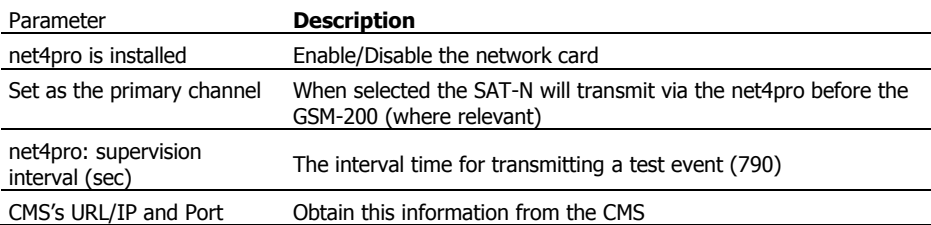

## <span id="page-10-0"></span>**Notes**

- 1. GSM-200 (version 3.14 and higher):
	- a. The SIM card should not have a PIN code.
	- b. Use GPRS SIM card (recommended).
- 2. When too many zones report at once, a communication error can occur.
- 3. We recommend not sharing the PSTN line with any other appliance.

PIMA Electronic Systems Ltd. **[WWW.PIMA-ALARMS.COM](http://www.pima-alarms.com/)** 5 Hatzoref Street, Holon 5885633, Israel Tel: +972.3.6506414 Fax: +972.3.5500442 Email: [support@pima-alarms.com](mailto:support@pima-alarms.com)

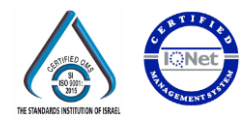

P/N: 4410324

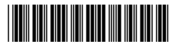

Revision: A3, XX en, May 2017